## **OMVL DREAM XXI N Drooggas slave injectie systeem**

## **Inbouw instructie**

## **3-4-5-6-8 cil.**

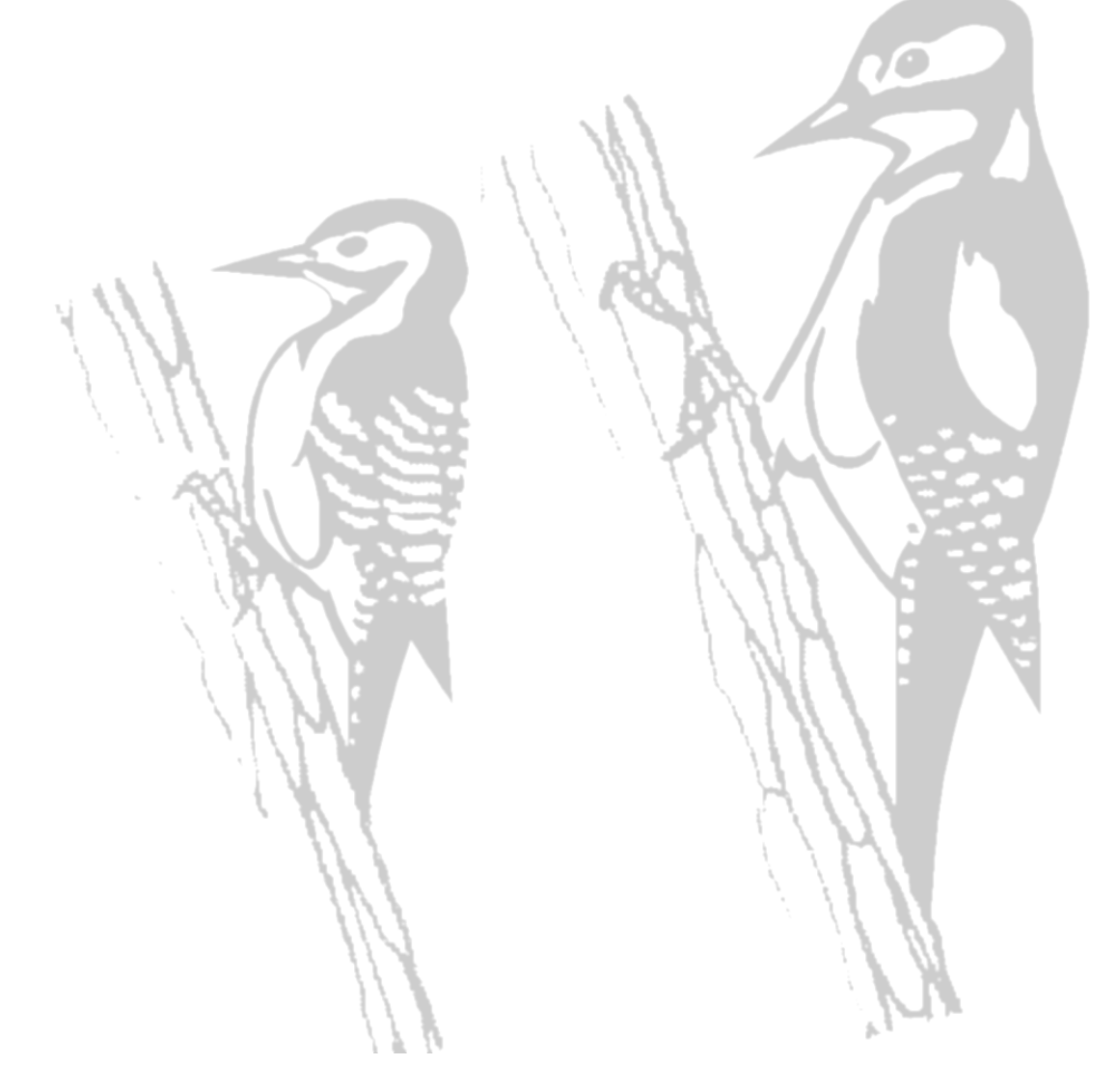

# Dit systeem is niet toepasbaar op<br>• Mono-injectie / TBI<br>• Directe benzine inspuiting

#### Inhoudsopgave

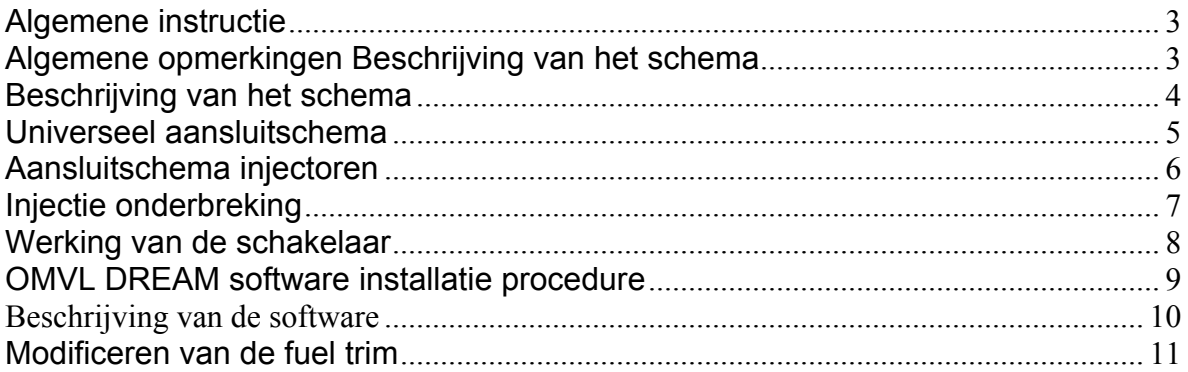

## <span id="page-2-0"></span>**Algemene instructie**

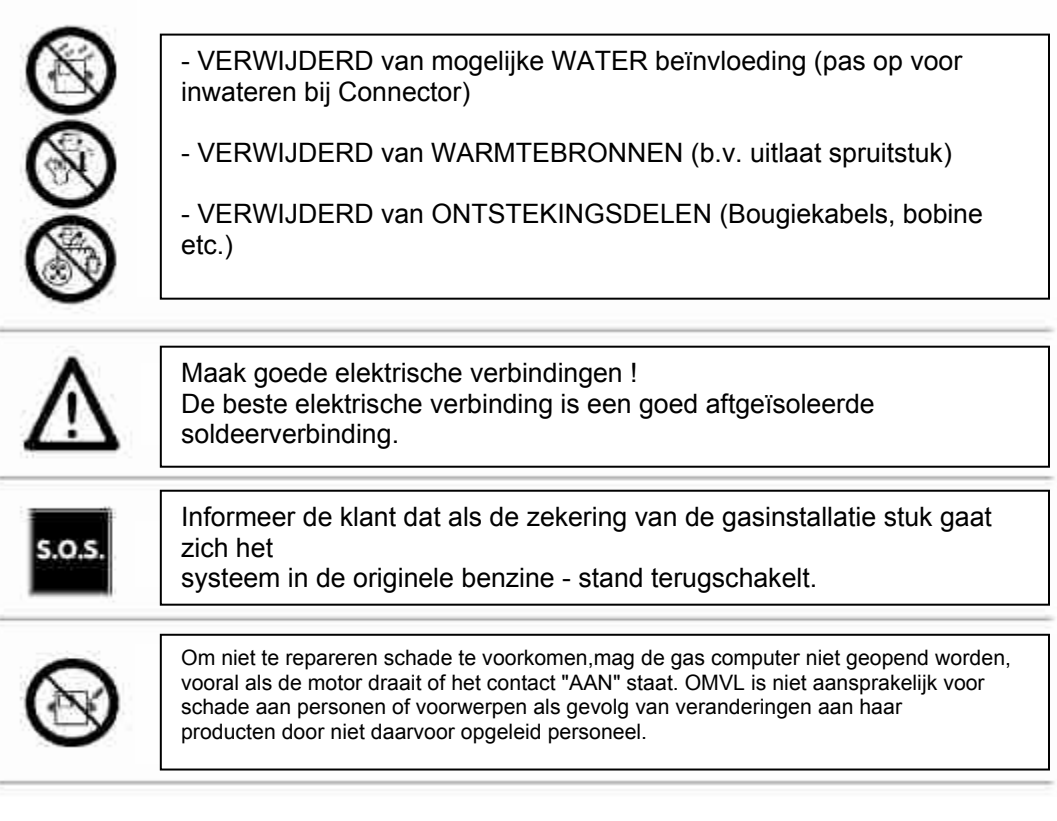

### **Gas computer inbouw instructie**

### **Algemene opmerkingen**

- Controleer of alle componenten aanwezig zijn alvorens te beginnen met inbouw.
- Monteer de verdamper onder het koelvloeistof expansie niveau.
- De lengte van de gasslang tussen verdamper en injectorrail is niet belangrijk.
- De gasslang tussen injectorrail en injectoren moeten zo **kort** mogelijk zijn met een maximum van 25 cm.
- De gas injectoren moeten zo dicht mogelijk doch alle even ver van de benzine injectoren zitten en het liefst haaks op het spruitstuk.
- Zorg dat slangen en kabels niet door kunnen schuren(scherpen randen).
- Controleer na montage gasdichtheid met goede lektester.
- Gebruik op corrosie gevoelige plaatsten anti-corrosie middel.

## <span id="page-3-0"></span>**Beschrijving van het schema**

**De bruine draad** ( met een zwarte mantel ) – wordt gebruikt om het toerental te meten. De draad kan worden aangesloten aan de toerenteller of direct aan de –zijde ( puls ) van de bobines. De software moet ingesteld hierop ingesteld worden.

**De groene en witte draad** – deze worden aangesloten aan de LPG tank zender. Voor de 0-90 Ω zenders moeten de witte draad en groene draad met elkaar verbonden worden en aan de groene draad van de zender gesloten worden.

**De blauwe en zwarte draad met stekker** – deze wordt aangesloten aan de afsluiter op de verdamper.

**De oranje en zwarte draad met stekker** – deze wordt aangesloten aan de temperatuursensor van de verdamper.

**De oranje en zwarte draad met stekker en rode kous** – deze wordt aangesloten aan de temperatuursensor van de injectorrail.

**De paarse en grijze draad** – de paarse draad wordt aangesloten aan de signaal draad van voorste lambda sonde bank 1. De grijze draad wordt niet aangesloten.

**De paars/zwarte en grijs/zwarte draad** (alleen 6en 8 cil. ) – de paars/zwarte draad wordt aangesloten aan de signaal draad van de voorste lambda sonde bank 2. De grijs/zwarte draad wordt niet aangesloten.

**De blauwe en zwarte draad** – deze worden aan de afnamekraan van de LPG tank aangesloten.

**De rood/zwarte en zwarte draad** – de rood/zwarte draad wordt aan de +zijde van de accu geplaatst. De zwarte wordt aan de –zijde van de accu geplaatst.

**De dikke draad met de 4 polige connector**– deze wordt aan de druksensor geplugd

**De draad met de 4 polige connector en transparante krimpkous** – deze wordt in de schakelaar geplugd.

**De draden met de label A,B,C,D** – deze worden aangesloten op de LPG injectoren rail 1voor bank 1.

**De draad met de 10 polige connector** – aansluiten op de benzine injector onderbreekset voor bank 1.

**De draden met de label E,F,G,H** (alleen 5,6 en 8 cil. ) – deze worden aangesloten op de LPG injectoren rail 2 voor bank 2.

**De draad met de 10 polige connector de rode krimpkous** (alleen 5,6 en 8 cil. ) – aansluiten op de benzine injector onderbreekset voor bank 2.

## <span id="page-4-0"></span>**Universeel aansluitschema**

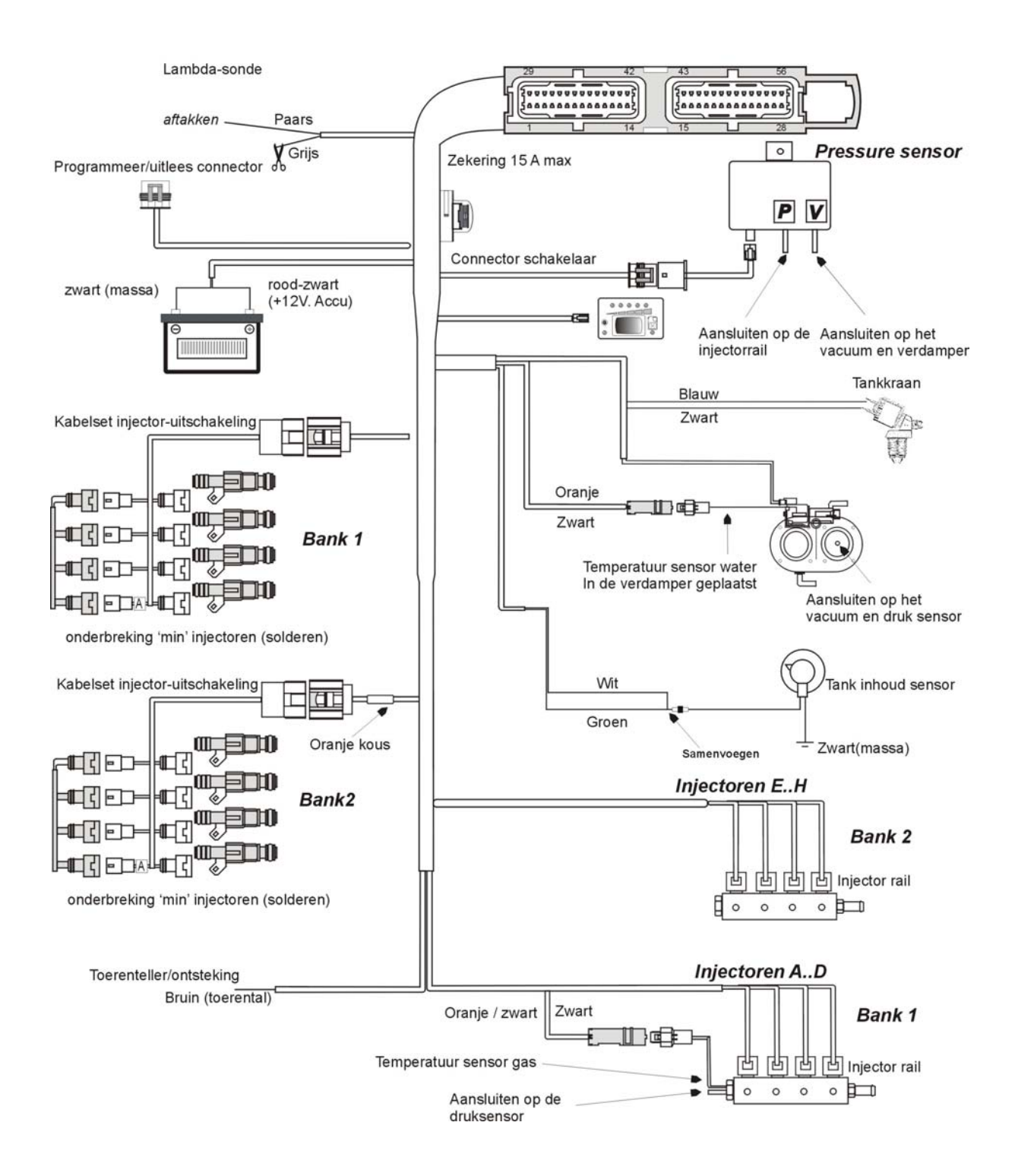

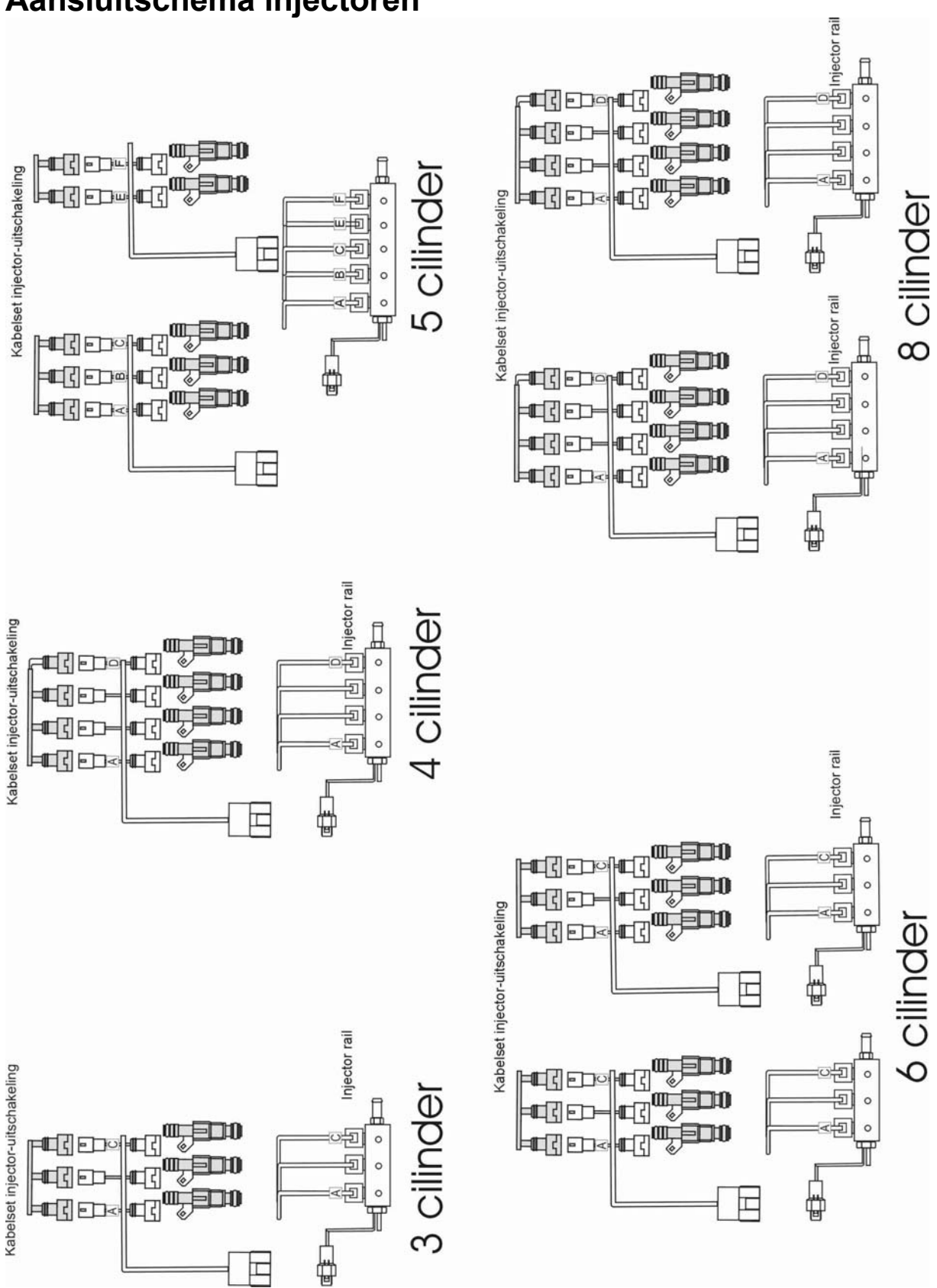

### <span id="page-5-0"></span>Aansluitschema injectoren

Dream XXI N software install.doc

## <span id="page-6-0"></span>**Injectie onderbreking**

Controleren van de juiste onderbrekerset.

Er zijn 3 typen uitschakelsets welke met de gas computer gecombineerd kunnen worden: SA144, SA144INV en SA144U.

De uitschakelsets SA144 en SA144INV zijn uitgevoerd met "Bosch"-type Connector welke direct aan de originele

stekkers van de benzine injectoren kunnen worden aangesloten.

De SA144U uitschakelset dient tussen de min - draden van de injectoren gesoldeerd te worden.

LET OP : De uitschakelset zit niet standaard in een motorset en moet apart besteld worden !. In geval van injectors met Bosch Connector, om te weten of SA144 of de SA144INV te gebruiken, dient

de polariteit van de benzine injector stekker gecontroleerd te worden.

SA144:gebruiken als de +12V. voeding is op pen no. 1 en als de 'min' is op pen no. 2. In geval de originele Connector niet genummerd zijn, kijk naar de tekening.

SA144INV: gebruiken als de +12V. voeding is op pen no. 2 en als de 'min' is op pen No.1. In geval de originele Connector niet genummerd zijn, kijk naar de tekening.

Om te bepalen welke van de twee draden de +12Volt is, volgende instructies volgen : - neem al de injector stekkers af van de injectoren;

- neem een multimeter;

- plaats de negatieve testpen aan een betrouwbare massa;

- plaats de positieve testpen op een van de twee injector Connector contacten;

- geef een startpuls en controleer direct of er een +12V voeding aanwezig is.

Als de 12V voeding gemeten wordt, is dit de positieve zijde.

OPGELET: DE 12V voeding is getimed, na enige seconden contact 'AAN' valt de spanning weer af . Wij raden aan om de polariteit van iedere injector stekker te testen om zeker te zijn dat geen enkele geïnverteerde

is (dit kan voorkomen !)

SA144U: als de benzine injector niet van het Bosch type is of als de SA144 en SA144INV stekkers onbereikbaar zijn,

gebruik dan de SA144U uitschakelset door deze tussen de 'min'-injectordraden te solderen. Controleer welke de positieve en welke de negatieve draad is m.b.v. bovenstaande instructies. De te onderbreken draden zijn 'min'-draden (worden door de benzinecomputer naar massa geschakeld). Voor aansluiting , volg onderstaand schema.

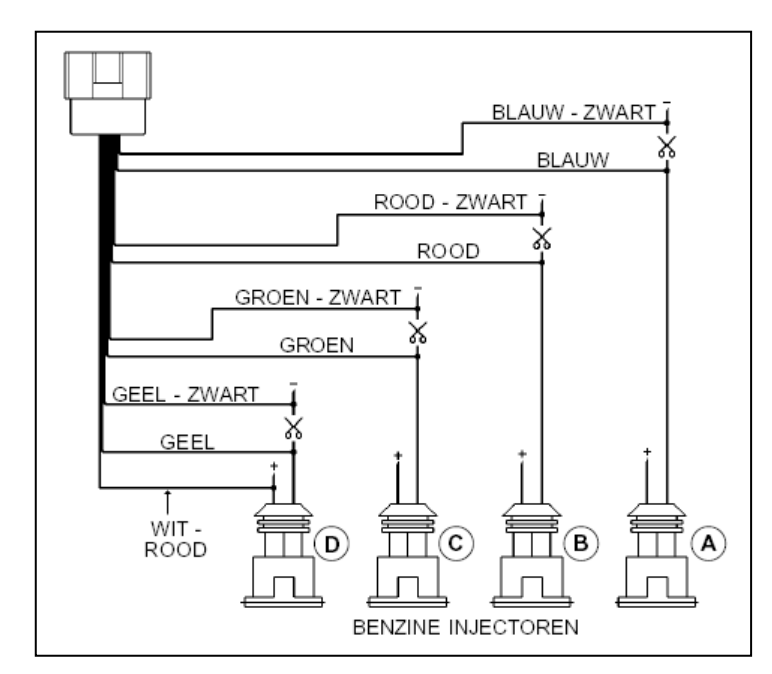

De aansluitrichting is zeer belangrijk ! . De draden met ZWARTE streep moeten richting benzinecomputer, de draden met enkele kleur richting injector 'MIN". De WIT - RODE draad moet aangesloten zijn aan de positieve zijde van een injector. Het is zeer belangrijk dat de benzine injector genoemd A is die cilinder waar we ook gas - injector A hebben geplaatst. Het is niet belangrijk of deze correspondeert met de eerste of de vierde cilinder. Hetzelfde kan gezegd worden over de

overige injectoren.

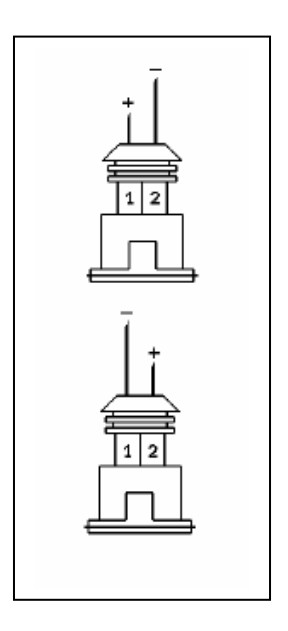

### <span id="page-7-0"></span>**Werking van de schakelaar**

#### **Beschrijving van de werking van de schakelaar.**

De schakelaar, welke bij de set geleverd wordt, heeft 7 oplichtende LEDs en een interne zoemer. De schakelaar heeft de volgende functies:

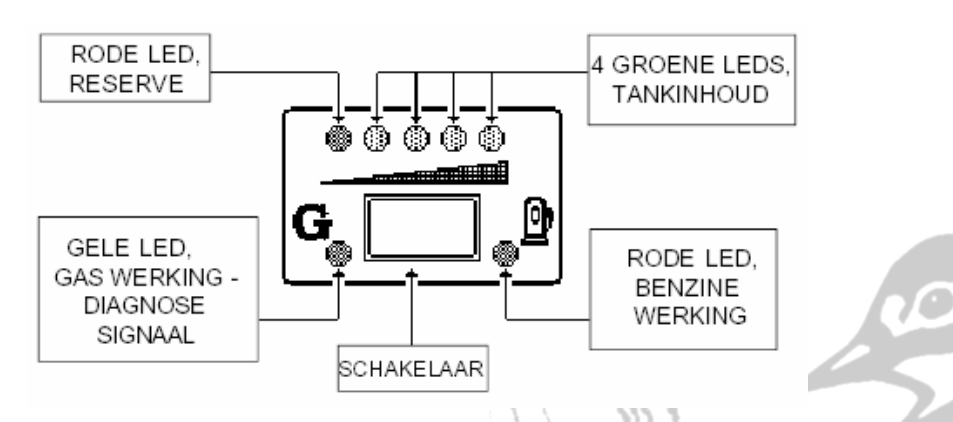

#### **GELE LED**

Snel knipperen - de gas-computer is gereed voor benzinestart en automatisch schakelen naar gas. Altijd 'AAN' - GAS bedrijf.

#### **RODE LED + 4 GROENE LEDS**

Tank inhoud; de RODE LED is voor reserve, terwijl de 4 GROENE LEDs de tankinhoud weergeven (1/4, 2/4, 3/4, 4/4).

Deze indicatie werkt alleen tijdens bedrijf op gas.

#### **RODE LED**

Altijd 'AAN' met gele led 'uit' - BENZINE bedrijf.

Altijd 'AAN' met knipperende gele led - de gas-computer is gereed voor benzinestart en automatisch . schakelen naar GAS (er wordt gewacht op juiste temperatuur en overschakeltoerental).

#### **OVERSCHAKELEN NAAR BENZINE ALS GEVOLG VAN TE LAGE GASDRUK**

Als de inhoudsindicator op reserve staat en de gasdruk beneden een ingestelde waarde komt, wordt automatisch teruggeschakeld naar benzine. Dit doet men om te voorkomen dat schade door een te arm

mengsel ontstaat. Alvorens de wagen weer naar gas te schakelen dient men de tank te vullen. Het overschakelen door een te lage gasdruk wordt door de schakelaar aangegeven door de rode LED van benzine bedrijf, het afwisselend aangaan van de RODE LED en van de 4 GROEN LEDs en door de

akoestische waarschuwing door de interne zoemer.

Om de schakelaar weer normaal te laten werken, druk eenmaal op de DRUKKNOP ; alleen de RODE LED

blijft 'AAN' wat aangeeft dat het voertuig op BENZINE loopt.

#### **NOODWERKING**

Indien het voertuig niet op benzine start (b.v. door problemen met de benzine pomp, etc.), is het mogelijk om direct op GAS te starten. Om dit te doen, als volgt handelen:

• zet het contact 'AAN' en druk te toets in om naar BENZINE te schakelen ;

• zet het contact 'UIT';

• zet het contact 'AAN' en hou de knop ingedrukt tot de GELE LED 'AAN' gaat. (ongeveer 5 seconden);

• start de motor nu zonder het contact 'UIT' te zetten. Het voertuig start nu direct op GAS;

• iedere keer als het contact 'UIT' gezet wordt dient dit herhaald te worden voor een NOODSTART .

#### **OPGELET**

#### **De NOODSTART werking kan alleen plaatsvinden als de schakelaar oplicht bij contact 'AAN' .**

### <span id="page-8-0"></span>**OMVL DREAM software installatie procedure**

Benaming : Versie 1.0.4.C

#### **Systeem eisen**

De minimum eisen voor de installatie van de software zijn Windows 95 Pentium processor 16MB ram CD ROM speler Vrije ruimte op de hard disk, meer als 20 MB

#### **Installatie**

Voordat de software wordt geïnstalleerd dienen alle andere programma's afgesloten te worden.

Plaats de CD ROM in de CD speler en het programma start automatische. Indien dit niet gebeurd kan via "deze computer", de CD ROM (DreXXIN v 1.0.4.C) geselecteerd worden en het bestand "setup.exe" geselecteerd en geopend worden.

Bij het welkom scherm druk op "Next".

Vul eventueel de gebruikers naam in (user name) en organisatie (organization) bij de organisatie scherm en druk op "Next".

Druk bij het "Destination folder" blad weer op "Next".

En tenslotte op "install" en "Finish".

#### **Het programma starten**

Dubbel klik op het "DreamXXI N" icoontje op het bureaublad In het menu boven aan het "MAIN MENU" scherm kan de software bij "SETTINGS" op de engelse taal worden gezet.

#### <span id="page-9-0"></span>**Beschrijving van de software**

#### **De menu structuur**

- Vehicle configuration
- Display
- Autocalibration
- Save configuratie
- Load configuratie
- Ecu reprogramming
- Exit

#### **Vehicle configuration**

#### F1 Change over

Fuel type, LPG of Methane Dit is het type brandstof.

## Type of revolution signal, Standard of Weak. Dit is het type signaal dat binnen komt als toerental

Weak is een signaal van 5 Volt zoals sommige bobines dit hebben zoals Volvo.

Standard is een 12 Volt signaal zoals van een toeren teller of bobine.

NO. Of cylinders<br>Het aantal cilinders dat de motor heeft.

Dit heeft niets te maken met het toerental signaal

 Ignition type Neem hier het signaal wat als toerental. One coil is een enkele bobine per cilinder Two coil is een bobine per 2 cilinders RPM sensor is een 4 cilinder signaal

Revs. Threshold for changeover<br>Het toerental om over te schakelen naar LPG Alleen wijzigen indien nodig.

Reducer temperature for change over<br>De verdamper temperatuur om over te schakelen naar LPG Alleen wijzigen indien nodig.

#### F2 Lambda

Type of lambda probe Indien aangesloten (niet perse noodzakelijk) voor controle doel einden selecteer hier het type lambda sonde van de auto

#### F3 Gas level

De weerstand van de tank sensor, A.E.B. of 0-90Ohm.

#### F4 Modify carb.

Hier kan de drift hiermee worden ingesteld.<br>Gebruik hiervoor een OBD uitlees app. zodat de short (slow) fuel trim op hetzelfde niveau blijft als op benzine (type afhankelijk). Welk bereik actief is laat het programma zelf zien door het desbetreffende blok rood te maken.

Dit dient te gebeuren als alle signalen correct zijn (RPM & lambda)

#### <span id="page-10-0"></span>**Opmerking**

**Nadat alle instellingen correct zijn in gesteld dient het contact afgezet te worden totdat de lampjes van de schakelaar uit zijn. De instellingen zijn daarna pas actief**.

#### **Display**

De display laat de temperatuur van de verdamper zien, het toerental van de motor, de druk van het gas in de injectorrail en de lambda sonde signaal en de injectortijd van benzine en gas.

De twee groene stippen laat zien op welk brandstof er op dit ogenblik gereden wordt.

**Autocalibration** Autocalibratie wordt gebruikt als er geen configuratie file van de auto is.

Start de auto op benzine en controleer of de temperatuur van de verdamper minimaal 60° is en de signalen zoals toerental en injectie tijd aanwezig zijn.

Indien de Lambda sonde niet aangesloten is controleer dmv 4-gastester of EOBD uitleesapparaat of het lambda regelsysteem functioneert. Houdt de motor op 2800 RPM en druk daarna op de "ENTER" toets.

Probeer TPS constant te houden.

De motor wordt automatisch op bepaalde momenten op gas en daarna weer op benzine geschakeld door de gascomputer.

Wacht tot de software aangeeft dat de calibratie klaar is.

De auto is ingeleerd voor gas.

Bepaal dmv een testrit of de fast en slow fuel trim binnen aanvaardbare waarden blijven, afhankelijk van het systeem type.( ±10-15% voor fast fuel trim)

Er kan eventueel met de optie " Vehicle configuration->F4 Modify carb." de fuel trim op gas geoptimaliseerd worden. Zie **Modificeren van de fuel trim**

**Save configuratie**<br>Hier in wordt de calibratie van de auto opgeslagen. Geef het bestand een passend herkenbare naam boven in het witte vlak. Druk hierna op "OK" onder aan de pagina.

**Load configuratie**<br>Hier in wordt een specifieke calibratie geladen om in de Dream Ecu op te slaan Selecteer het bestand en druk op "OK" en de Dream Ecu wordt geprogrammeerd.

#### **Ecu reprogramming**

Dit is een optioneel menu en kan in deze configuratie niet gebruikt worden.

#### **Modificeren van de fuel trim**

#### **De fuel trim voor sequentiële injectie slave systemen**

Het sequentiële injectie slave systeem is ontwikkeld voor ombouw van motoren met Multipoint Injectie en katalysator onafhankelijk van het type aansturing van injectoren en aanwezige werkende lambda sonde.

Dankzij de "slave" functie van de elektronica - waarbij het originele benzine-injector stuursignaal wordt gebruikt voor aansturing van de gas injectoren - hoeft er geen kenveld meer te worden ingebracht. Het gas systeem kan zodoende binnen het EOBD systeem regelen waardoor geen ingewikkelde simulators nodig zijn.

Om er zeker van te zijn het EOBD systeem niet buiten zijn bereik gaat en een fout code genereert, is er in de LPG software een optie "Modificeren van de de calibratie".

Met deze optie kan de fuel trim bijgesteld worden. Er zijn 2 soorten fuel trim waardes : **Fast fuel trim** en **Slow fuel trim**

#### **Fast (short) fuel trim** : ( snelle veranderingen )

Is gebaseerd op de lambda sonde en functioneerd alleen in close loop. Reageert snel op veranderingen van de lambda sonde . Als de **Fast fuel trim** rond de 0% varieert is, is er weinig of geen correctie nodig.

Als de **Fast fuel trim** te hoog of laag is dan verwacht, wordt de **Slow fuel trim** aangepast.

#### **Slow (long) fuel trim**:( langzame veranderingen "slijtage" )

Wordt in het geheugen van de benzine computer opgeslagen omdat het in de basis benzine injectie tijd wordt verrekent. Reageert langzaam als de **Fast fuel trim** te veel afwijkt.

Bij het rijden op LPG kan/moet de modify carb. bij geregelt worden zodat de **Fast fuel trim** dus ook de **Slow fuel trim** binnen een nauwe marge blijft. Dit wordt gadaan "Modify calibration" in de LPG software.

#### **Men kan als volgt te werk gaan:**

Sluit een EOBD uitlees apparaat aan op de auto diagnose connector en stel het display in op Slow fuel trim en fast fuel trim en Fuel system status. Kijk wat de waardes zijn op benzine onder diverse omstandig heden en zet de auto daarna op LPG en vergelijk dan de waarde. Als de Fast fuel trim te ver wegloopt

(afhankelijk van het systeem type) moet "Modify calibration" bijgesteld worden. S I ma  $T$   $m$ tem するすいに 2

Bijvoorbeeld: als de Fast fuel trim hoger wordt betekend dit dat de ecu veel moet corrigeren. In welk berijk dit is, is te zien in de LPG software die het desbetreffende vakje rood maakt. Ga met de pijltjes toetsen op het toetsenbord naar het rood vakje en verhoog de de waarde.

Als de Fast fuel trim omlaag gaat moet de waarde verlaagd worden in het rode vakje. De Fast fuel trim mag ±10-15% zijn, afhankelijk of de Slow fuel trim ook veranderd.

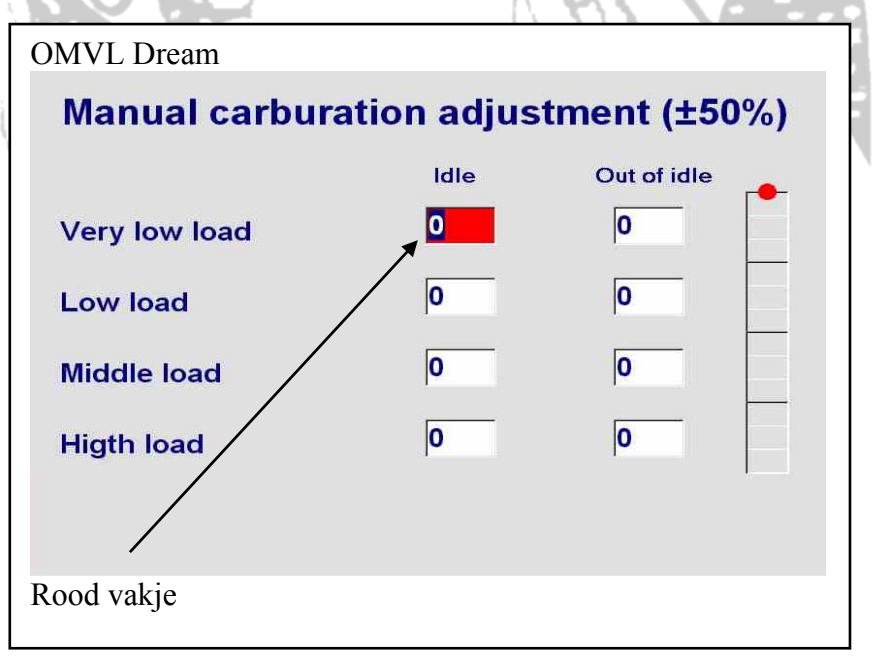